# Résoudre les politiques d'accès ACI : " ; le parent est un profil généré par le système ; Erreur

## Table des matières

**Introduction** Informations générales Modifier les objets générés par le système Configuration de l'interface sur Leaf 101 Modification d'une stratégie de profil système Approche API pour ajouter/supprimer la configuration d'interface Ajouter la politique d'interface « 10gig\_policy » à la feuille 101 - E1/8 Ajouter la politique d'interface « bcg1-3k » à la feuille 101 - E1/10 Suppression de la configuration d'interface associée à Leaf 101 - E1/10 Ajouter la politique d'interface « bcg1-3k » au leaf 102 - E1/14 Résumé Problèmes/bogues connus

### Introduction

Ce document décrit la nouvelle approche de configuration d'interface dans l'ACI et fournit des étapes pour corriger les erreurs lors de la modification des politiques d'accès générées par le système qui y sont liées.

### Informations générales

Les versions 5.2.4 et ultérieures ont introduit l'option de « configuration par port » (également appelée « configuration d'interface » ou infraPortConfig) pour simplifier les politiques d'accès.

Traditionnellement, l'ACI utilise quatre objets (profil de commutateur, sélecteur de commutateur, profil d'interface et sélecteur d'interface) pour sélectionner une interface donnée sur un noeud de commutateur donné.

Ce document fait référence à ce mode de fonctionnement sous le nom de « configuration des profils et des sélecteurs ». Cette image illustre la configuration :

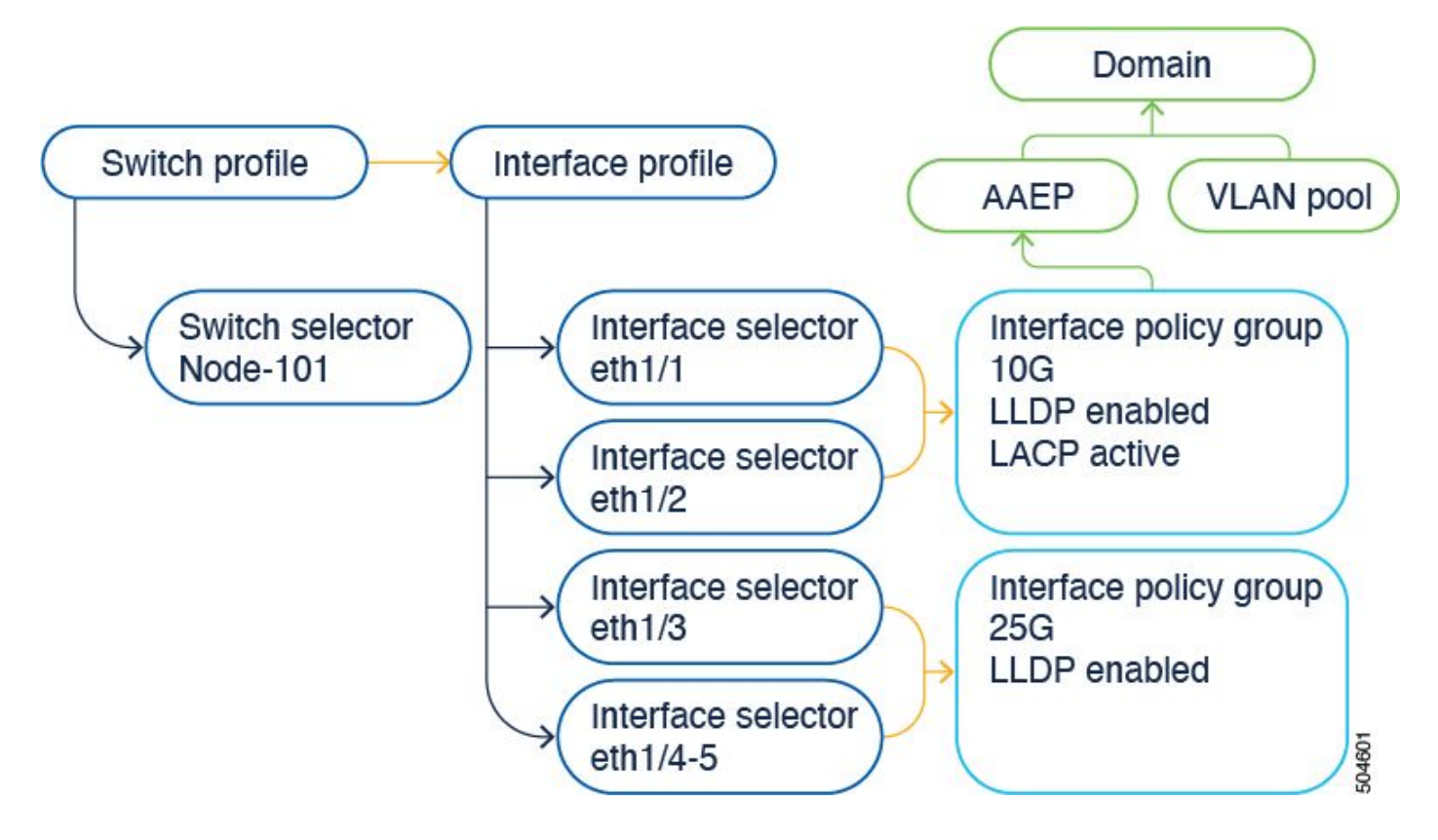

L'option de configuration d'interface présente les quatre objets comme un seul objet. Par conséquent, vous n'avez pas besoin d'utiliser ni de gérer les profils de commutateur, les sélecteurs de commutateur, les profils d'interface et les sélecteurs d'interface.

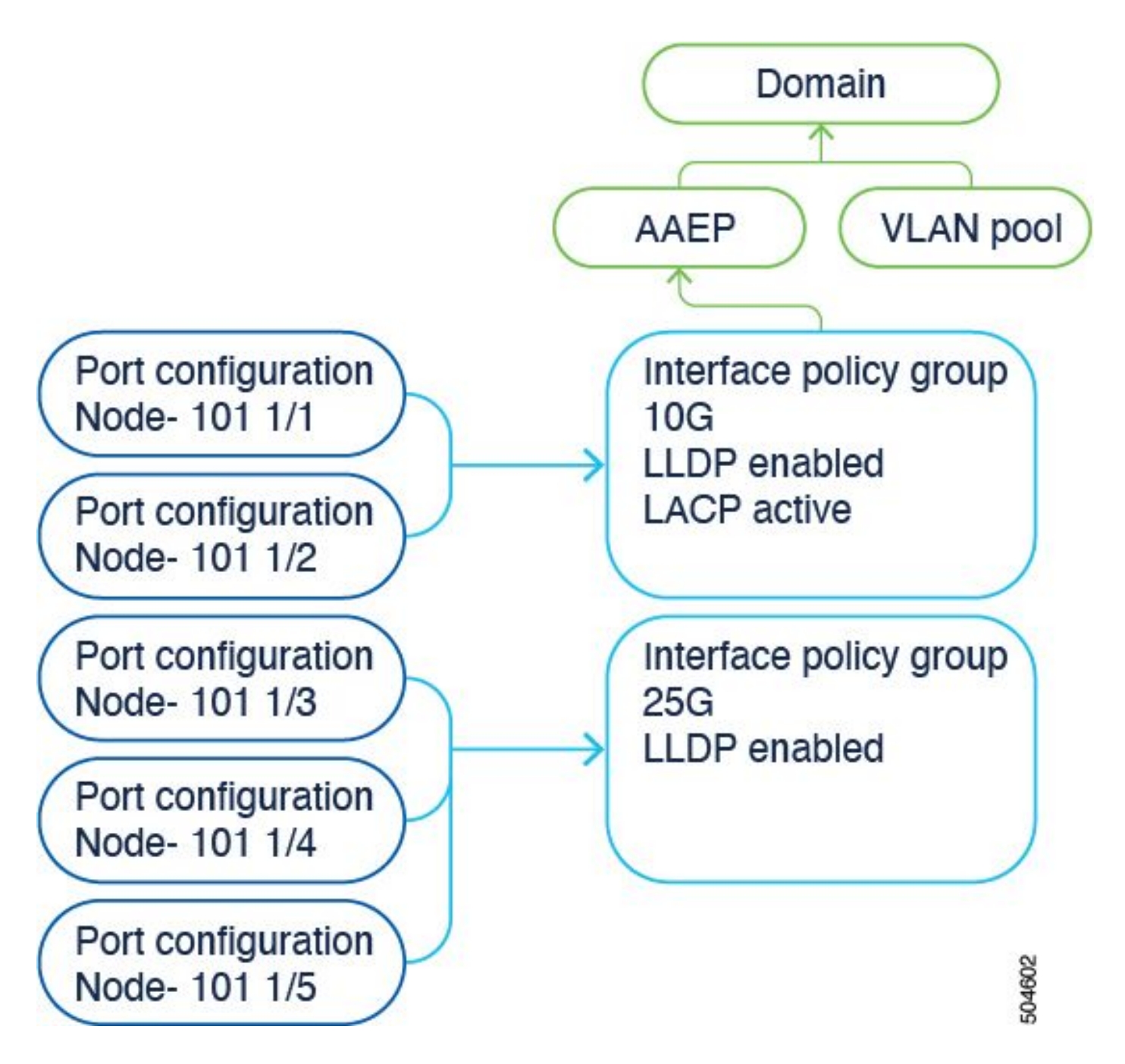

Les détails sont documentés dans le guide de configuration. Veuillez toujours consulter le guide de configuration pour connaître les dernières mises à jour. [https://www.cisco.com/c/en/us/td/docs/dcn/aci/apic/6x/l2-configuration/cisco-apic-layer-2](/content/en/us/td/docs/dcn/aci/apic/6x/l2-configuration/cisco-apic-layer-2-networking-configuration-guide-60x/access-interfaces-60x.html) [networking-configuration-guide-60x/access-interfaces-60x.html](/content/en/us/td/docs/dcn/aci/apic/6x/l2-configuration/cisco-apic-layer-2-networking-configuration-guide-60x/access-interfaces-60x.html)

Il est important de savoir que lors de l'utilisation de la nouvelle option de « configuration d'interface », le contrôleur APIC Cisco crée et gère des profils et des sélecteurs de commutateur, ainsi que des profils et des sélecteurs d'interface en lecture seule avec le moins d'objets possible.

Ces objets que le contrôleur APIC Cisco crée automatiquement sont appelés « profils générés par le système ».

Si vous essayez de modifier la stratégie de profil système d'une autre manière, une erreur s'affiche. Il n'est pas possible de supprimer <> car le parent est un profil généré par le système ou il n'est pas possible de supprimer <> car il s'agit d'un mode de gestion généré par le système.

Exemples d'erreurs spécifiques :

Erreur 1 . Impossible de supprimer l'objet :

Il n'est pas possible de supprimer infraPortBlk uni/infra/accportprof-system-port-profile-node-600/hports-system-port-selector-accbundle-DstSympo-type-range/portblk-portblock1 sous infraAccPortP uni/infra/accportprof-system-port-profile-node-600, car le parent est un profil généré par le système.

Erreur 2 . Erreur : 400 :

Il n'est pas possible de modifier infraPortBlk uni/infra/accportprof-system-port-profile-node-600/hports-system-port-selector-accbundle-DstSympo-type-range/portblk-portblock1 sous infraAccPortP uni/infra/accportprof-system-port-profile-node-600, car le parent est un profil généré par le système.

Erreur 3 . Impossible de supprimer l'objet :

Il n'est pas possible de supprimer infraAccPortP uni/infra/accportprof-system-port-profile-node-600 car il s'agit d'un mode d'organisation généré par le système.

## Modifier les objets générés par le système

L'édition de ces profils et sélecteurs de commutation en lecture seule et de ces profils et sélecteurs d'interface ne peut être effectuée que par l'intermédiaire du Fabric > Access Policies > Interface Configurations.

Sur un APIC de travaux pratiques exécutant la version 6.0.2h, il n'existe pas encore de profil défini par le système. Une configuration peut être un déploiement sur site ou vous avez effectué une mise à niveau d'une ancienne version vers 5.2.4 et les versions ultérieures.

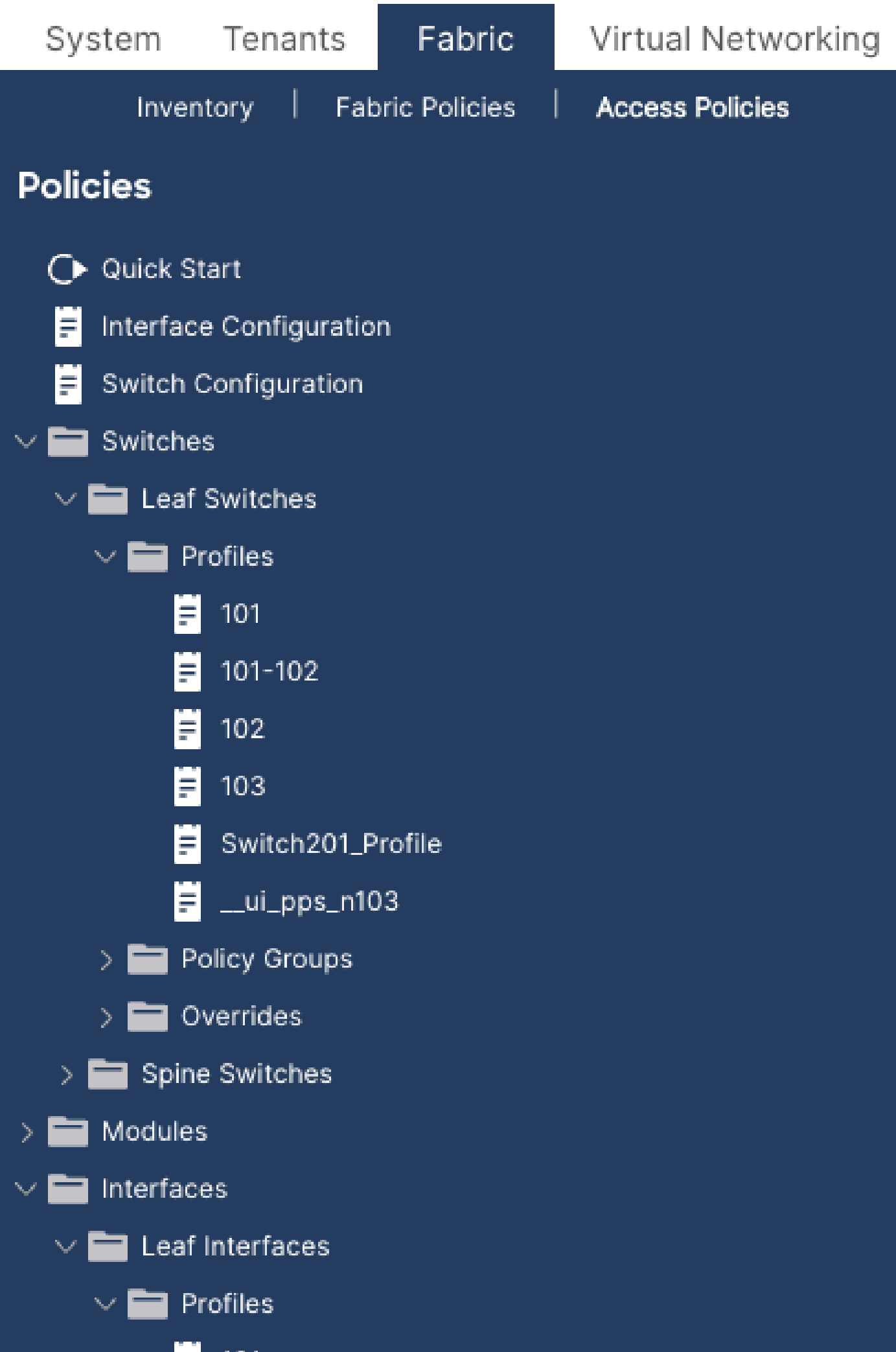

- 1. Switch profile > system-node-profile-101
- 2. Interface Profile > system-port-profile-node-101
- 3. Sélecteur de port > system-port-selector-accportgrp-10gig\_policy

Si vous ajoutez une autre interface E1/9 à la même stratégie à l'aide de l'Assistant de démarrage rapide, les blocs system-port-selector-accportgrp-10gig\_policy incluent également E1/9.

#### **Configure Interfaces Chatte**

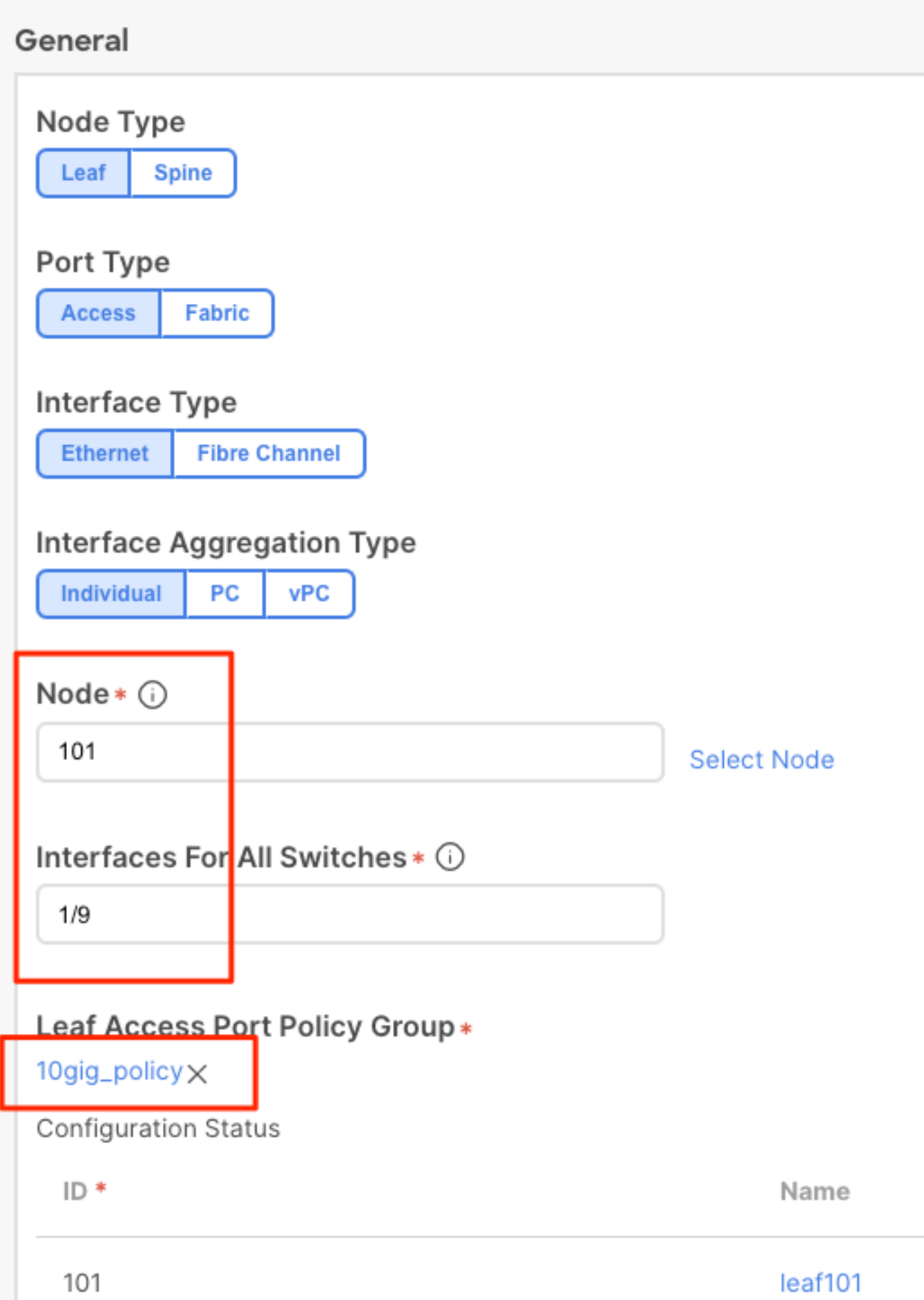

```
Ajouter la politique d'interface « bcg1-3k » à la feuille 101 - E1/10
```

```
echo '{"infraInfra":{"attributes":{},"children":[{"infraPortConfig":{"attributes":{"assocGrp":"uni/infr
icurl -X POST http://localhost:7777/api/mo/uni/infra.json -d @interfaceconfig1.json
```
Suppression de la configuration d'interface associée à Leaf 101 - E1/10

```
echo '{"infraInfra":{"attributes":{},"children":[{"infraPortConfig":{"attributes":{"dn":"uni/infra/port
icurl -X POST http://localhost:7777/api/mo/uni/infra.json -d @interfaceconfig_delete1.json
```
Ajouter la politique d'interface « bcg1-3k » au leaf 102 - E1/14

Avant cet ajout, il n'y a pas de profil de noeud système pour le commutateur 102 ni de profil de port système. Ce billet crée ces deux politiques.

```
echo '{"infraInfra":{"attributes":{},"children":[{"infraPortConfig":{"attributes":{"assocGrp":"uni/infr
icurl -X POST http://localhost:7777/api/mo/uni/infra.json -d @interfaceconfig2.json
```
#### Résumé

L'option de configuration par port peut simplifier la gestion des politiques d'accès sans avoir à créer des profils et des sélecteurs différents.

#### Problèmes/bogues connus

ID de bogue Cisco [CSCwd83295](https://bst.cloudapps.cisco.com/bugsearch/bug/CSCwd83295) - ACI : les VLAN sont supprimés indéfiniment des interfaces leaf après la migration vers infraPortConfig

#### À propos de cette traduction

Cisco a traduit ce document en traduction automatisée vérifiée par une personne dans le cadre d'un service mondial permettant à nos utilisateurs d'obtenir le contenu d'assistance dans leur propre langue.

Il convient cependant de noter que même la meilleure traduction automatisée ne sera pas aussi précise que celle fournie par un traducteur professionnel.